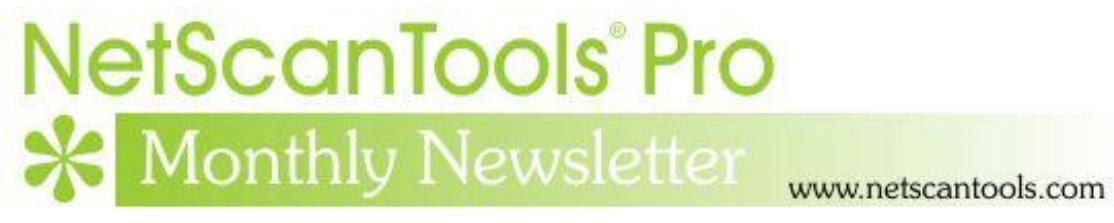

## April 2019

<https://twitter.com/netscantools>

<https://www.facebook.com/NetScanTools>

<https://www.youtube.com/user/netscantools>

<https://netscantools.blogspot.com/>

### **In this newsletter:**

**News**

- **NetScanTools Pro 11.86.3 Released April 24, 2019**
- **Managed Switch Port Mapping Tool 2.83 Released April 16, 2019**
- **Plans for the next releases of NetScanTools Pro**
- **NetScanTools Pro Tip: Use Npcap instead of WinPcap**

# **News…**

### **From the Editor…**

I hope your spring is going well. The new improved rapid ping tool with graphing is nearly finished and it will be included in NetScanTools Pro soon.

-Kirk

#### **NetScanTools Pro 11.86.3 Released April 24, 2019**

**This release has a couple of minor additions and improvements.** The improvements are to the product registration error reporting. The issue here is that with older operating systems like Windows 7, communication with our registration server may not work. The problem is Windows 7 itself. The default Win7 installation does not activate TLS1.2 and our server does not speak TLS1.0 or TLS1.1. So if you have Windows 7, be sure to activate TLS1.2 before registering. What we did was provide better error reporting in case the registration communication fails.

We also updated the databases and SQLite to the latest version. A new thing you should notice right away is a change to the welcome banner. We now show the exact software version, network interface information, registration status and maintenance plan expiration date like below:

Welcome to NetScanTools<sup>®</sup> Pro. Please select from the Automated or Manual tools or tools grouped by function on the left panel. The tool icons are color coded: Red icon tools contact the target, green icon tools listen to network traffic, blue icon tools work with your local system and gray icon tools contact third party systems. Press the F1 key to view the extensive local help including Getting Started Information. NetScanTools Pro Version 11.86.3 WinPcap/Npcap Compatible Active Network Interfaces: 'Ethernet' - IPv4: 192.168.0.160 - IPv6 Link Local - fe80::91c5:9bc3.fa65:23bd%5 - Realtek PCIe GBE Family Controller 'Ethemet 6' - IPv4: 192.168.245.151 - IPv6 Link Local - fe80::241f:32ec:245:4078%9 - PANGP Virtual Ethemet Adapter #5 Registration Status: This software license has been registered.

Maintenance Plan: Expires on Saturday, December 11, 2021

**Click on Help menu/Check for Update to get the latest version – however, you must have an active maintenance plan to get this new version.** USB version users will be downloading a patch – follow the directions carefully. Installed version users will be installing over the top of their current installed version.

#### **Managed Switch Port Mapping Tool 2.83 released April 16, 2019**

**There are several changes in this release, however, no algorithm or brand specific changes.** The biggest visible change is the removal of all things having to do with 10SCAPE. 10SCAPE was a cloud-based network mapping solution – a startup – and our software was the data gathering module. The bad news was that they ran out of venture money and ceased operations on December 31, 2018. At that point there was no longer a reason to include the 10SCAPE data export functions since the cloud based software was gone. Those functions are now removed.

We had several requests for a method of transferring switch settings from one installation to another. There is now a new method of doing that accessible from Database Maintenance. It exports all the switch and device settings plus switch lists to a transfer database. You can take that to another installation and import those things quickly without having to re-enter the settings manually.

We also had a couple requests for a different method of Switch List results XML export. In previous versions we placed the results from each switch in the list on a separate page in the spreadsheet. The request was for placing the results all on one single sheet with a new left-hand column indicating the switch IP address. This was done and the other original method has been retained so you get the option of choosing which output style you want. This export method is found in Review History.

There are other minor changes and we updated SQLite and the MAC/Manufacturer database.

#### **The full list of changes ion 2.83:**

-Removed 10SCAPE data export functions. 10SCAPE was a cloud based network mapping solution that went out of business at the end of 2018.

-Added Export and Import of switch, device and switch group data so that the settings can be transferred to another computer eliminating the need to re-enter the settings.

-Updated website links from http to https.

-XML export by right clicking in the switch results grid has now changed so that the cell alignment is forced to the top of the cell. This will make the results viewed in a spreadsheet match what you see in the results grid.

-Review History: Switch List results can now be exported to XML on a single spreadsheet sheet in addition to the previous method of placing each switch results on a separate sheet. We added a new left hand column showing the switch IP address when exported to a single sheet. Note that the XML exports can be directly opened by spreadsheet software instead of being imported. Reduced automatically created sheet name to 29 characters.

-Review History: searching now defaults to 'contains'.

-Review History: left list of manual mappings or switch lists now has a header stating what the list currently represents.

-Review History: new button allowing export of the contents of the right side Available Results list. Removed 10SCAPE buttons and improved the layout and text.

-Updated dates to 2019.

-Updated MAC address/Manufacturer database.

-Updated SQLite to version 3.27.2

#### **Plans for the next releases of NetScanTools Pro and the Managed Switch Port Mapping Tool**

**NetScanTools Pro.** A new rapid repetition ping tool with logging is almost finished. The purpose of it is to send ping packets rapidly (approx. 5ms max repetition rate or slower) and save the response for analysis after sending is complete. It will show graphically min, max, average and jitter over the time you have run the tool. It is currently working quite well. It has been tested with 32 million pings so far.

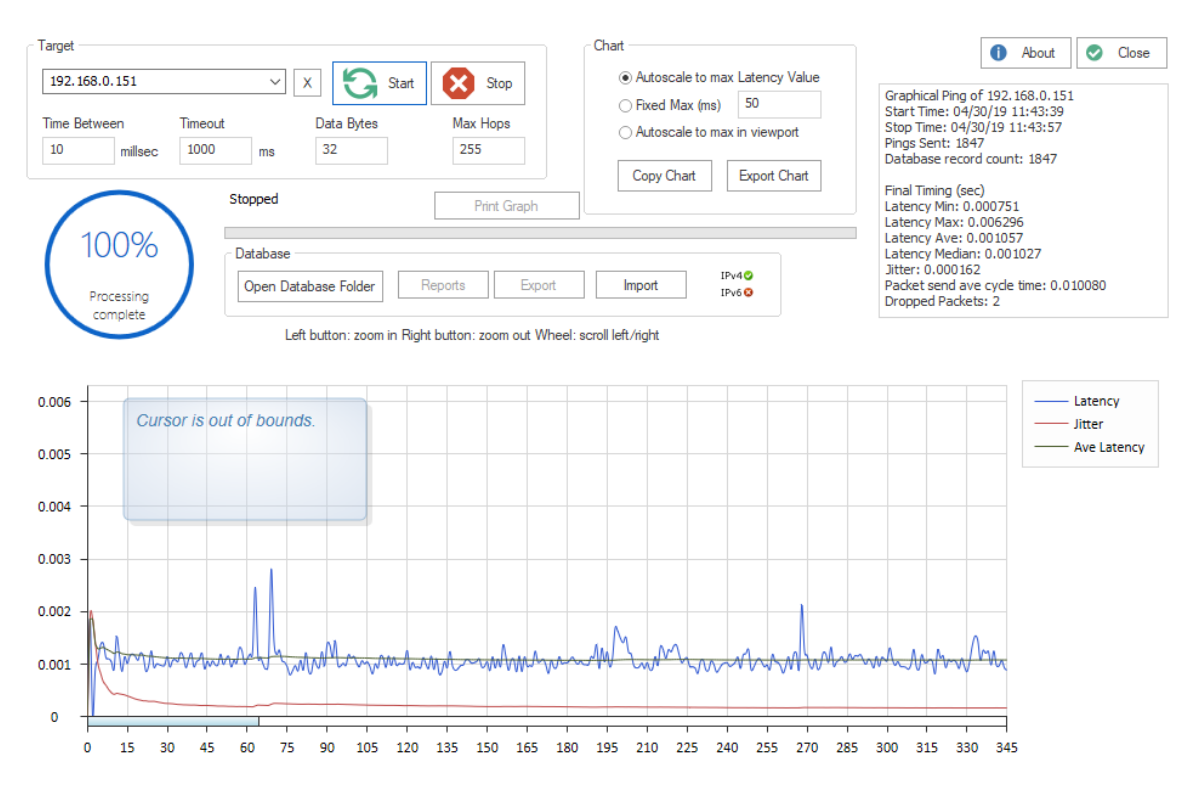

This image shows the current beta format – subject to change without notice.

### **NetScanTools® Pro Tip: Use Npcap instead of WinPcap**

**What happened to WinPcap:** well, actually, nothing. WinPcap has not had any active development for years. It is still useful for XP and Vista (if anyone still runs those OS's) and it still works even on Windows 10 1809. WinPcap is based on the NDIS 5 driver specification and that was almost deprecated out of existence in Windows 10 betas. NDIS 5 remains in Windows 10 for now.

For more on the NDIS versions, look at this: [https://docs.microsoft.com/en-us/windows-hardware/drivers/network/overview-of](https://docs.microsoft.com/en-us/windows-hardware/drivers/network/overview-of-ndis-versions)[ndis-versions](https://docs.microsoft.com/en-us/windows-hardware/drivers/network/overview-of-ndis-versions)

Npcap is a fork using NDIS 6 based on the WinPcap source code. It is under active development by the NMAP people and the best part is they fix things! However,

unlike WinPcap we cannot distribute Npcap with our software. You must download it from nmap.org/npcap and install it yourself.

**Installing Npcap – IMPORTANT:** Please select the option "Install Npcap in WinPcap API-compatible Mode" (see image on next page). This assures that you can use it with NetScanTools Pro and NetScanTools LE. The installer will uninstall WinPcap if it is present.

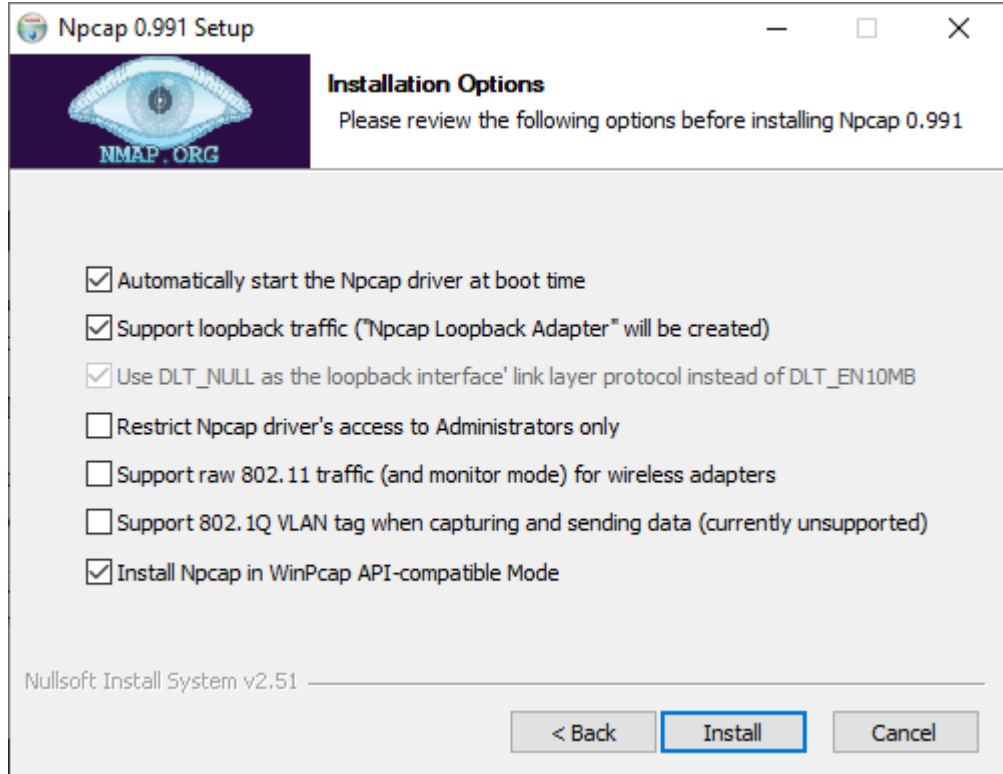

We will soon be changing the NetScanTools installers to give you the option of installing WinPcap or directing you to the Npcap download site.

You must have one or the other installed for NetScanTools Pro to fully operate.

#### **Contact Information**

If you have any questions or suggestions, please feel free to email.

Northwest Performance Software, Inc. PO Box 1375 Sequim WA 98382 (360) 683-9888 [www.netscantools.com](http://www.netscantools.com/) sales [at] netscantools [dot] com

'NetScanTools Pro', 'NetScanTools Standard', 'NetScanTools Basic', 'NetScanTools LE', 'ipPulse', 'Northwest Performance Software' and 'NetScanTools.com', are trademarks of Northwest Performance Software, Inc. 'NetScanTools' is a registered trademark of Northwest Performance Software, Inc.

Other names and trademarks are the property of their respective owners.